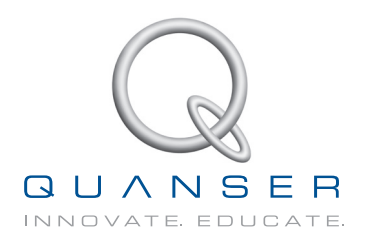

# **USER MANUAL Q8-USB Data Acquisition Device**

Set Up and Configuration

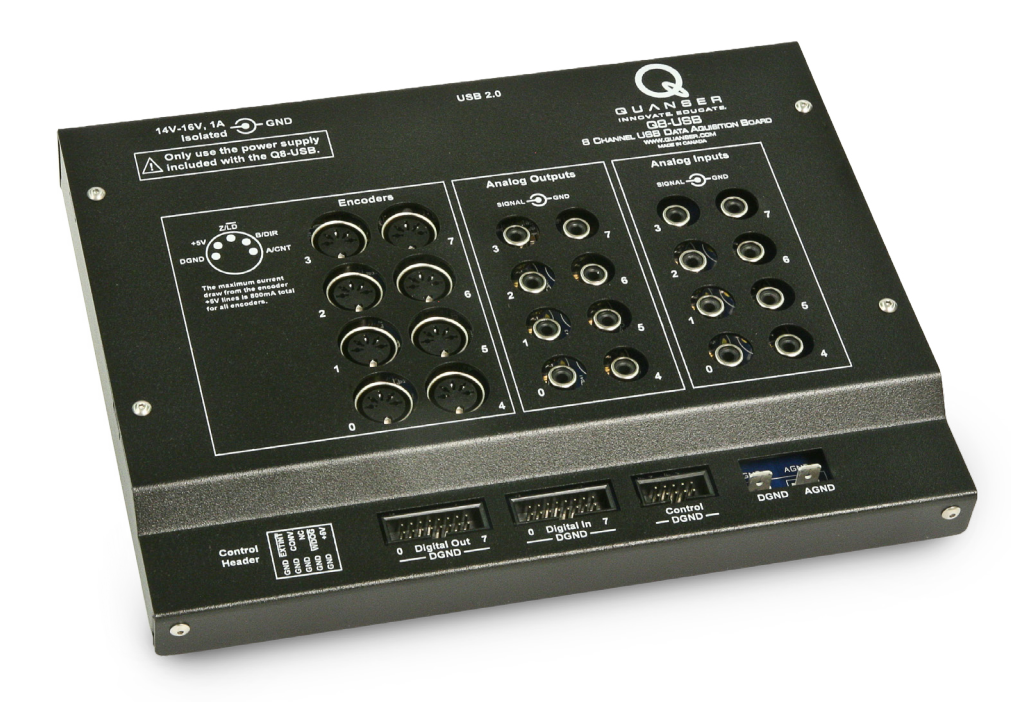

**CAPTIVATE. MOTIVATE. GRADUATE.** 

*⃝*c 2012 Quanser Inc., All rights reserved.

Quanser Inc. 119 Spy Court Markham, Ontario L3R 5H6 Canada info@quanser.com Phone: 1-905-940-3575 Fax: 1-905-940-3576

Printed in Markham, Ontario.

For more information on the solutions Quanser Inc. offers, please visit the web site at: <http://www.quanser.com>

This document and the software described in it are provided subject to a license agreement. Neither the software nor this document may be used or copied except as specified under the terms of that license agreement. All rights are reserved and no part may be reproduced, stored in a retrieval system or transmitted in any form or by any means, electronic, mechanical, photocopying, recording, or otherwise, without the prior written permission of Quanser Inc.

#### **Waste Electrical and Electronic Equipment (WEEE)**

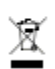

This symbol indicates that waste products must be disposed of separately from municipal household waste, according to Directive 2002/96/EC of the European Parliament and the Council on waste electrical and electronic equipment (WEEE). All products at the end of their life cycle must be sent to a WEEE collection and recycling center. Proper WEEE disposal reduces the environmental impact and the risk to human health due to potentially hazardous substances used in such equipment. Your cooperation in proper WEEE disposal will contribute to the effective usage of natural resources. For information about the available collection and recycling scheme in a particular country, go to [ni.com/citizenship/weee](http://www.ni.com/citizenship/weee).

#### 电子信息产品污染控制管理办法 (中国 RoHS)

中国客户 National Instruments 符合中国电子信息产品中限制使用某些有害物质指令 (RoHS).  $\bm{\bm{\odot}} \bm{\bm{\odot}}$ 关于 National Instruments 中国 RoHS 合规性信息, 请登录 ni.com/environment/rohs\_china. (For information about China RoHS compliance, go to ni.com/environment/rohs\_china.)

### CE Compliance  $\zeta \in$

This product meets the essential requirements of applicable European Directives as follows:

- 2006/95/EC; Low-Voltage Directive (safety)
- 2004/108/EC; Electromagnetic Compatibility Directive (EMC)

# **CONTENTS**

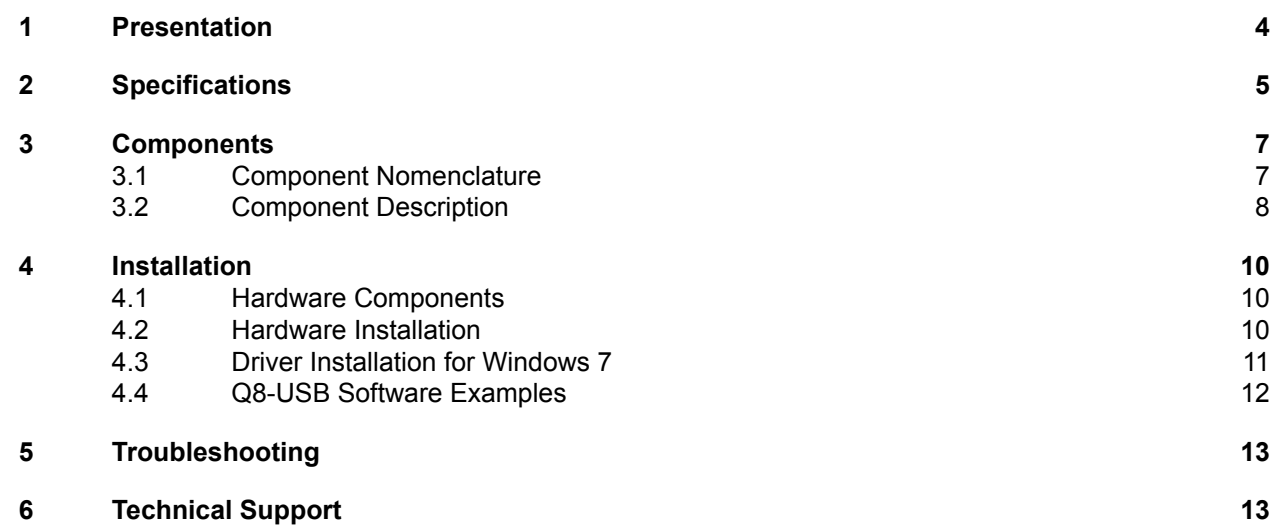

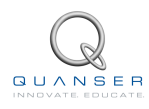

# <span id="page-3-0"></span>**1 PRESENTATION**

Quanser's Q8-USB Hardware-in-the-Loop (HIL) control board is a high-performance data acquisition and control solution. This robust single-board solution was developed as a portable solution and with a simple installation as an alternative to our equally powerful PCI and PCIe products. When combined with a Power Amplifier and appropriate software, Q8-USB provides an ideal rapid prototyping and Hardware-in-the-Loop development environment. Key features include:

- Functions with QUARC<sup>®</sup>, LabVIEW<sup>TM</sup> or custom code.
- *•* No expensive or inflexible DSP used, all processing via CPU.
- *•* Quick-connect terminal board and cabling provided
- *•* Robust metal case
- *•* Watchdog timer for maximum safety and flexibility
- *•* Multiple OS compatibility: Windows XP, Windows Vista, Windows 7
- *•* 500 mA self resettable fuse

**Caution: If the equipment is used in a manner not specified by the manufacturer, the protection provided by the equipment may be impaired.**

**Caution: This equipment is designed to be used for educational and research purposes and is not intended for use by the general public. The user is responsible to ensure that the equipment will be used by technically qualified personnel only.**

# <span id="page-4-0"></span>**2 SPECIFICATIONS**

The feature summary of the Q8-USB data acquisition board (DAQ) are listed below followed by the detailed specifications:

- *•* USB 2.0 Hi-Speed Interface.
- *•* 8 digital inputs.
- *•* 8 digital outputs also configurable as 8 pulse-width modulated (PWM) outputs.
- *•* 8 16-bit analog to digital converters (ADC's) with configurable ranges.
- *•* 8 16-bit digital to analog converters (DAC's) with configurable ranges.
- *•* 8 single-ended encoder inputs with non-quadrature and 4X quadrature decoding with optional filtering, and hardware measured encoder velocities.
- *•* Known state of analog outputs, PWM outputs and digital I/O on power-up or reset.
- *•* Configurable state of analog, PWM and digital outputs on watchdog expiry.
- *•* Duty cycle, frequency, period, one-shot, active pulse time, and encoder emulation PWM modes supported in unipolar, paired and complementary configurations.
- *•* External interrupt, ADC conversion, watchdog lines with configurable polarities.
- Target support for Quanser QUARC<sup>®</sup> and LabVIEW<sup>TM</sup>.
- *•* 500 mA self resettable fuse.
- *•* OS Drivers: Microsoft Windows XP, Windows Vista, Windows 7.
- *•* API: C, C++, ActiveX, .NET (Visual Basic, C#, C++ and others), LabVIEW, MATLAB, and Simulink

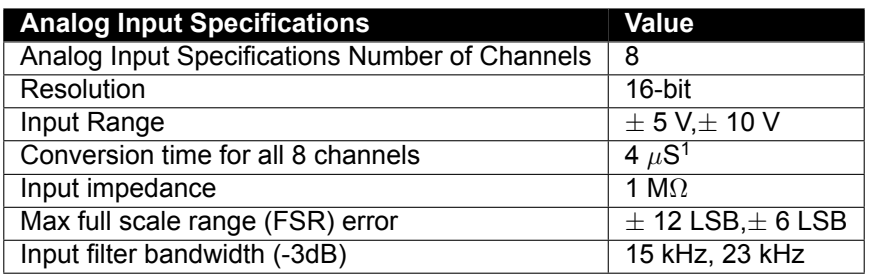

Table 2.1: Q8-USB Analog Input Specifications

<sup>2</sup>The maximum ADC input range is *<sup>±</sup>*10V so do not connect the DAC's directly to the ADC's when this voltage range is used <sup>3</sup>Shared with the digital outputs

<sup>4</sup>This is dependent on the frequency selected for the PWM

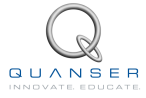

<sup>1</sup>The effective conversion time will be limited by the USB communications at a 125µs clock rate

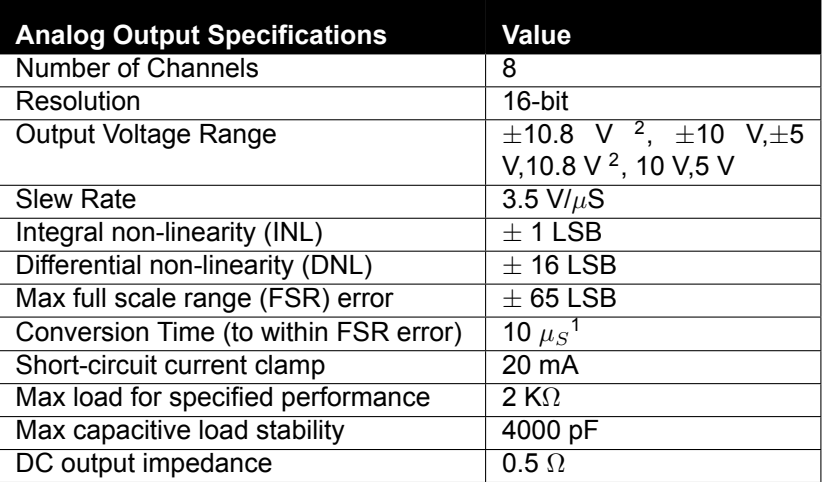

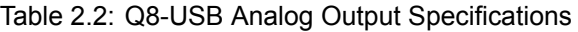

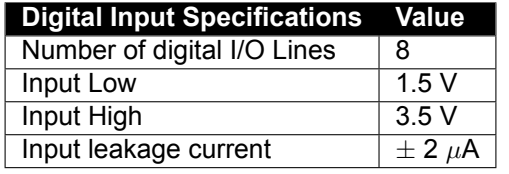

| <b>Digital Output Specifications</b>    | Value        |
|-----------------------------------------|--------------|
| Number of digital I/O Lines             | 8            |
| Output low (Max at max current)         | 0.55V        |
| Output high (Min at max current)        | 4.5 V        |
| Maximum drive current per pin           | $\pm$ 32 mA  |
| Maximum total drive current of all pins | $\pm 100$ mA |

Table 2.3: Q8-USB Digital Input Specifications

Table 2.4: Q8-USB Digital Output Specifications

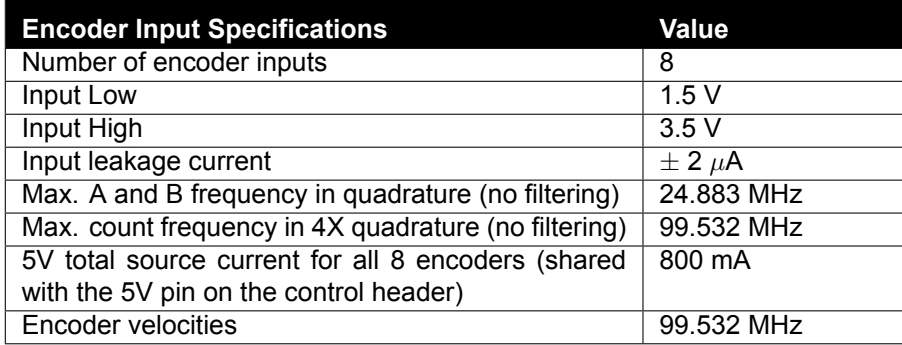

Table 2.5: Q8-USB Encoder Input Specifications

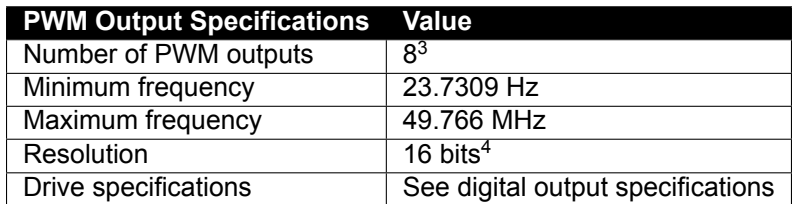

Table 2.6: Q8-USB PWM Output Specifications

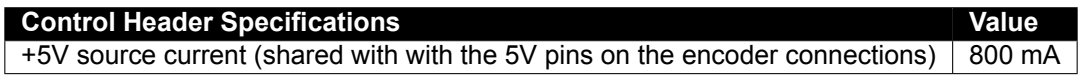

Table 2.7: Q8-USB special feature specifications

# <span id="page-6-0"></span>**3 COMPONENTS**

## <span id="page-6-1"></span>**3.1 Component Nomenclature**

<span id="page-6-4"></span>The components on the Q8-USB are depicted in Figure [3.1](#page-6-3). Each component on the board has an identification number that corresponds to a short description given in Table [3.1](#page-6-4).

<span id="page-6-3"></span>![](_page_6_Figure_3.jpeg)

![](_page_6_Figure_4.jpeg)

A standard USB Type-B connection is used to connect from the Q8-USB port (ID #1) to a standard USB Type-A on a computer.

Power is connected using the barrel connector (ID #2). **It is highly recommended that you only use the power adapter supplied with the Q8-USB.** Please contact technical support if you need a replacement. **The input is rated for 14V-16V and at least 1A.** Only isolated power supplies such as the one included with the Q8-USB should be used.

### **Caution: A non-isolated supply can result in ground loops that can damage the Q8-USB and/or the connected computer.**

<span id="page-6-2"></span>**QUANSER** 

### **3.2 Component Description**

### **3.2.1 Analog Output**

The *Analog Output* RCA connectors are shown in Figure [3.1](#page-6-3) with (ID #4). The 12-bit single-ended analog outputs have a range of  $\pm$ 10V at a maximum of 5mA per channel. A 20mA short-circuit clamp is in place for circuit protection. See Section [2](#page-4-0) for more specifications.

The center pin of the RCA connection is the signal and the outer shell is ground.

![](_page_7_Picture_4.jpeg)

**ESD Warning: The analog output is sensitive to electrostatic discharge. Before handling the Q8-USB, make sure you touch something metal to ground yourself. If the analog output stops responding as a result of an electrostatic discharge, cycle the power to restore proper operation.**

#### **3.2.2 Analog Input**

The Q8-USB has eight *Analog Input* RCA connectors, shown in Figure [3.1](#page-6-3) with with ID #5. The 16-bit single-ended analog inputs have a range of *±*10V. See Section [2](#page-4-0) for more specifications.

The center pin of the RCA connection is the signal and the outer shell is ground.

#### **3.2.3 Digital Output**

The *Digital Output* (DO) header, shown in Figure [3.1](#page-6-3) with (ID #6) has the pins on one side connected to digital ground, as indicated on the terminal board case. DO0-DO7 output 0V to 5V. Each pin can drive up to 32mA, but the maximum total current for all eight pins cannot exceed 100mA. The digital outputs can also be configured as PWM outputs.

#### **3.2.4 Digital Input**

The *Digital Input* (DI) header, shown in Figure [3.1](#page-6-3) with (ID #7) has the pins on one side connected to digital ground, as indicated on the terminal board case. DI0-DI7 can input 0V to 5V logic.

#### **3.2.5 Encoder Input**

The Q8-USBhas eight 5-pin DIN Encoder Input connectors, Figure [3.1](#page-6-3) with #3. Each encoder can provide a 24-bit count values and supports non-quadrature (count and direction) and 4x quadrature.

<span id="page-7-0"></span>The encoder pin-out is shown in Figure [3.2](#page-7-0) when facing the front of the module. The encoders plus the +5V on the control header can draw a collective total of current up to 800mA at 5V.

![](_page_7_Figure_16.jpeg)

Figure 3.2: Encoder pin-out

### **3.2.6 Control Header**

<span id="page-8-0"></span>The control header (ID #8) provides access to the watchdog state, inputs for an external interrupt and to trigger conversions. See Figure [3.3](#page-8-0) for pin locations. The details of the pin functions are outlined in Table [3.2.](#page-8-1)

![](_page_8_Figure_2.jpeg)

Figure 3.3: The Control Header Pins.

<span id="page-8-1"></span>![](_page_8_Picture_134.jpeg)

Table 3.2: The Control Header Pin Descriptions.

#### **3.2.7 Ground Lugs**

The digital ground lug (ID #9) is connected to the digital ground plane. It is provided as a digital ground reference for testing and rapid prototyping purposes. The analog ground lug (ID #10) is connected to the analog ground plane. It is provided as an analog ground reference for testing and rapid prototyping purposes.

![](_page_8_Picture_8.jpeg)

# <span id="page-9-0"></span>**4 INSTALLATION**

### <span id="page-9-1"></span>**4.1 Hardware Components**

The following hardware is necessary to set up the Q8-USB system:

- 1. Q8-USB Data Acquisition (DAQ) Device, shown in Figure [4.1](#page-9-3)
- 2. Power cable, shown in Figure [4.2a](#page-9-4)
- 3. Power supply rated between 14-16V and at least 1A, similarly as shown in Figure [4.2b](#page-9-5)

#### **Note: Actual supply sent may look different. Regardless, use power supply that was shipped with the Q8-USB.**

<span id="page-9-3"></span>4. USB 2.0 cable, shown in Figure [4.2c](#page-9-6)

![](_page_9_Picture_8.jpeg)

Figure 4.1: Q8-USB DAQ board

<span id="page-9-4"></span>![](_page_9_Picture_10.jpeg)

![](_page_9_Picture_12.jpeg)

(a) Power cable (b) Power Supply (note: may not be exactly as shown) (c) USB 2.0 cable

<span id="page-9-5"></span>Figure 4.2: Power Supply and Cables

![](_page_9_Picture_15.jpeg)

<span id="page-9-6"></span>

### <span id="page-9-2"></span>**4.2 Hardware Installation**

The Q8-USB consists of the DAQ board, a USB 2.0 cable, a power supply, and a power cable.

1. Read all instructions before proceeding.

- 2. Install either LabVIEW<sup>TM</sup> with NI-DAQmx and Quanser Rapid Control Prototyping Toolkit<sup>®</sup> or QUARC<sup>®</sup>. Be sure to accept the installation of any drivers if the installer warns you that they are not signed.
- 3. **After** the software installation complete, you can plug the DAQ into any USB 2.0 port. For the most consistent sample times, it is preferable to use a USB hub that is not occupied by any other USB devices.
- 4. Plug barrel connector of the power adapter into the Q8-USB, and the 120V/240V input into a wall outlet
- 5. Follow the driver installation instructions for your operating system in [4.3](#page-10-0).

### <span id="page-10-0"></span>**4.3 Driver Installation for Windows 7**

The driver for the Q8-USB is pre-installed during the QUARC Installation or during the Quanser Rapid Control Prototyping Toolkit software installation. After you plug in the device for the first time, a pop-up balloon will indicate that it is searching for the driver.

![](_page_10_Picture_6.jpeg)

Upon completion, Windows will notify you that the device is ready for use.

![](_page_10_Picture_8.jpeg)

![](_page_10_Picture_9.jpeg)

### <span id="page-11-0"></span>**4.4 Q8-USB Software Examples**

#### **4.4.1 LabVIEW Users**

- Make sure NI-DAQmx and Quanser Rapid Control Prototyping Toolkit<sup>®</sup> have been installed.
- *•* For the Quanser RCP-related example VIs, go to *Find Examples* in LabVIEW and look under the *Toolkits and Modules | Quanser Rapid Control Prototyping* category.

#### **4.4.2 Matlab/Simulink Users**

- Make sure QUARC<sup>®</sup> has been installed.
- *•* Refer to the MATLAB Help page under QUARC Targets/User's Guide/Accessing Hardware. In the HIL Initialize Block, the Board Type will be listed as **q8 usb**.
- *•* Refer to the MATLAB Help pages under QUARC Targets/User's Guide/QUARC Data Acquisition Card Support/Quanser Cards/Q8-USB.[[1](#page-13-0)]

# <span id="page-12-0"></span>**5 TROUBLESHOOTING**

Please review the following before contacting Quanser technical support.

Make sure you have setup and tested the Q8-USB as outlined in its **Quick Start Guide** (found on the Q8-USB Resources CD).

- Make sure the correct USB 2.0 cable from the Q8-USB board to an operational and enabled USB 2.0 port connector on the computer is connected.
- *•* Verify that the corresponding cable is firmly connected in both the Q8-USB USB connector and the computer USB port.
- *•* Try a different USB port on the computer.
- *•* Try a diffent USB cable.

# <span id="page-12-1"></span>**6 TECHNICAL SUPPORT**

To obtain support from Quanser, go to <http://www.quanser.com/> and click on the Tech Support link. Fill in the form with all the requested software and hardware information as well as a description of the problem encountered. Also, make sure your e-mail address and telephone number are included. Submit the form and a technical support person will contact you.

![](_page_12_Picture_9.jpeg)

## **REFERENCES**

<span id="page-13-0"></span>[1] Quanser Inc. *QUARC User Manual*.

### Data acquisition and control interface solutions for education and research

![](_page_14_Picture_1.jpeg)

Quanser's range of data acquisition and control solutions includes PCI and USB-based boards and the NI CompactRIObased data acquisition module. These devices offer unmatched convenience and performance for controls system design and implementation. To learn more about which devices can best support your teaching or research needs, please contact info@quanser.com.

@2012 Quanser Inc. All rights reserved.

![](_page_14_Picture_4.jpeg)

**INFO@QUANSER.COM QUANSER.COM** +1-905-940-3575

Solutions for teaching and research. Made in Canada.